Erste kartica na rate - Ratka Pregled stanja, transakcija i upravljanje ratama putem Erste mBanking aplikacije

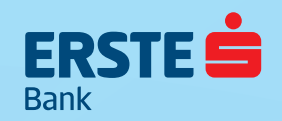

Važno je koja je Vaša banka.

## PREGLED STANJA I TRANSAKCIJA KARTICOM NA RATE $\equiv$

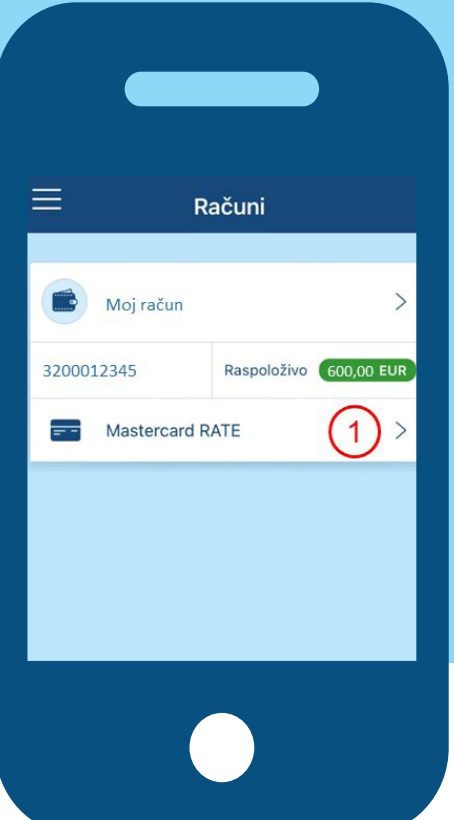

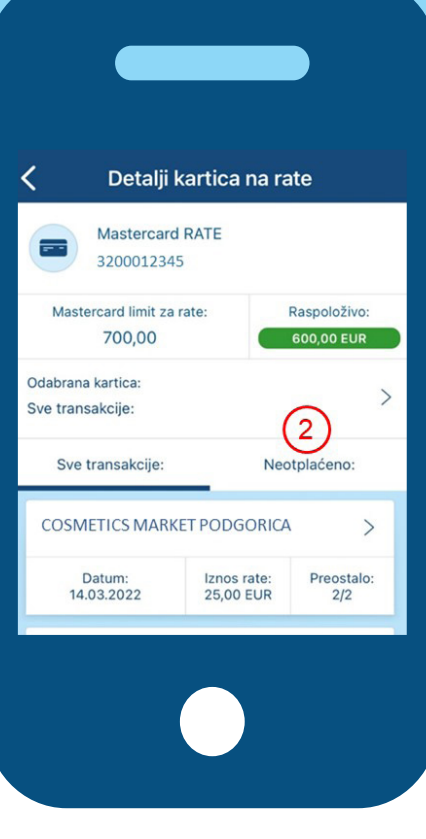

 U okviru opcije "Svi Računi" na glavnoj stranici, odnosno sa liste "Računi", kliknite na "Mastercard RATE" ispod konkretnog računa da otvorite pregled i opcije za karticu na rate.

 Pomjeranjem slajdera udesno, možete vidjeti transakcije u statusu "Neotplaćeno", za koje možete upravljati ratama odnosno otplatom.

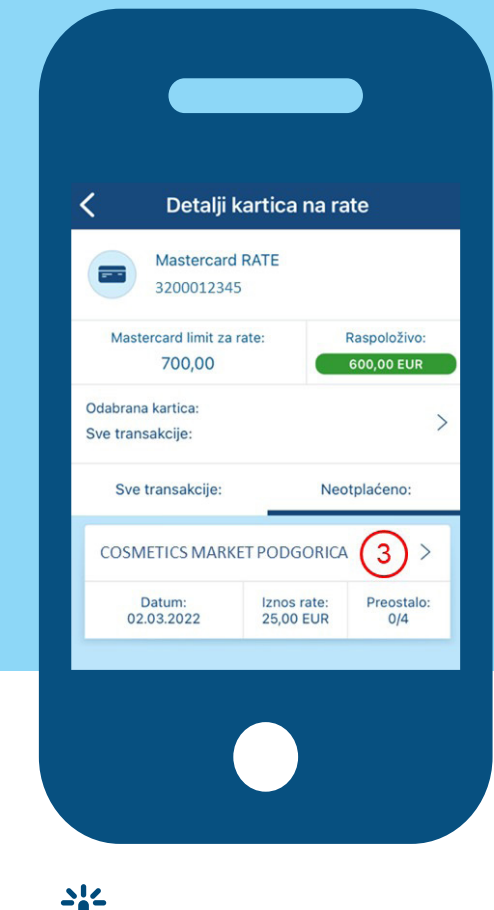

 Klikom na transakciju, otvaraju se detalji transakcije i opcije za upravljanje ratama.

## **PROMJENA BROJA RATA**

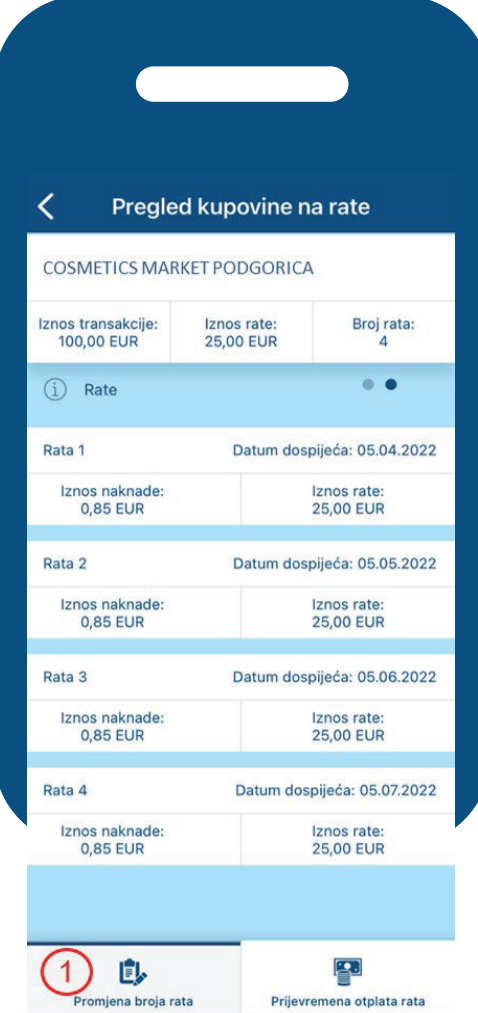

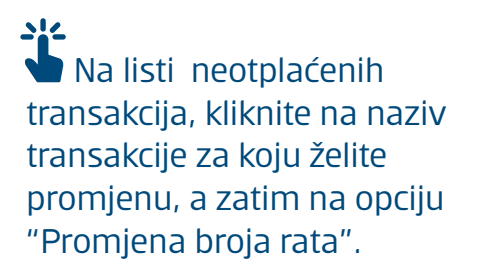

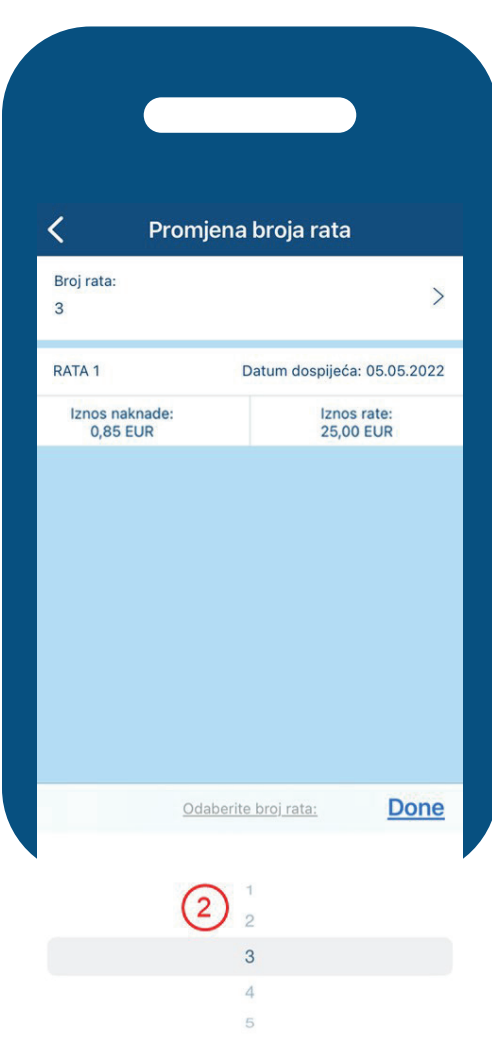

 Odaberite željeni broj rata sa liste, zatim kliknite na "Provjeri" i "Potvrdi" da potvrdite promjenu.

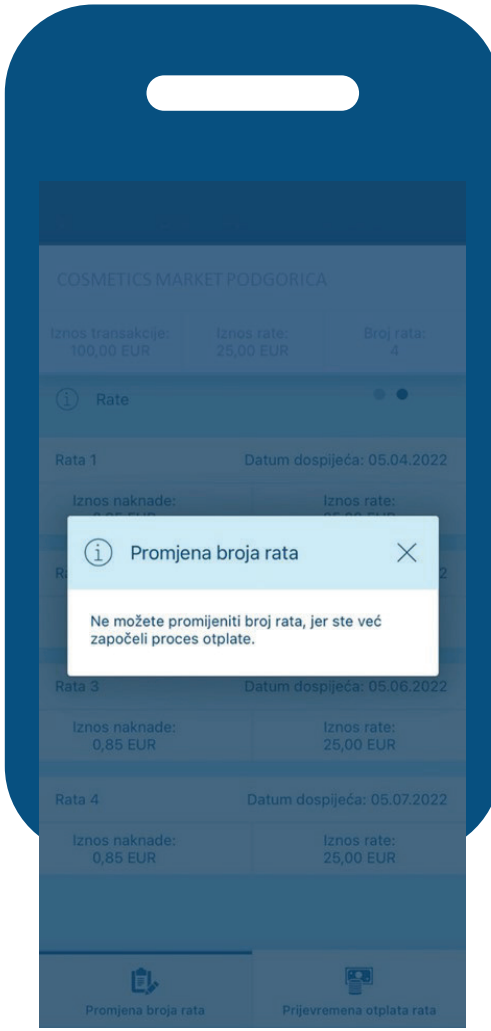

 Napomena: Promjena broja rata moguća je isključivo do kraja mjeseca u kom je transakcija nastala, i to kada je transakcija proknjižena (dostupna na listi).

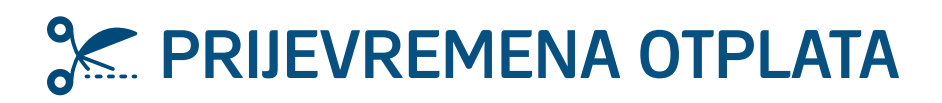

 Na listi neotplaćenih transakcija, kliknite na naziv transakcije, potom na opciju "Prijevremena otplata".

 Napomena: Prijevremena otplata je moguća samo u cjelokupnom preostalom iznosu.  $\mathcal G$  Kliknite "Potvrdi" za izvršenje prijevremene otplate.

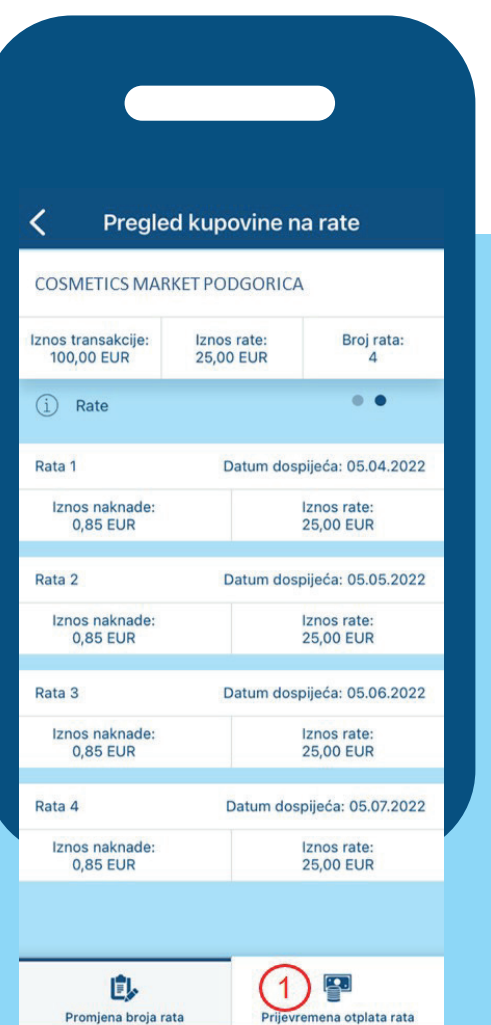

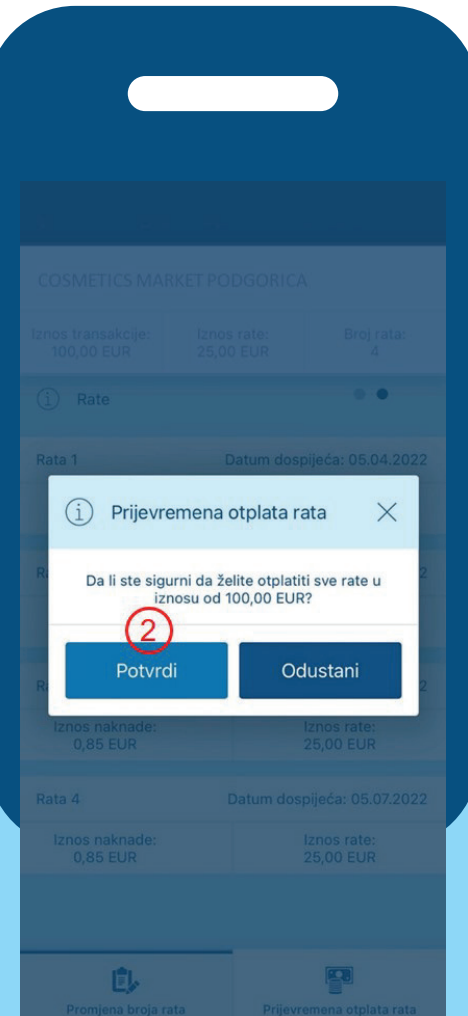

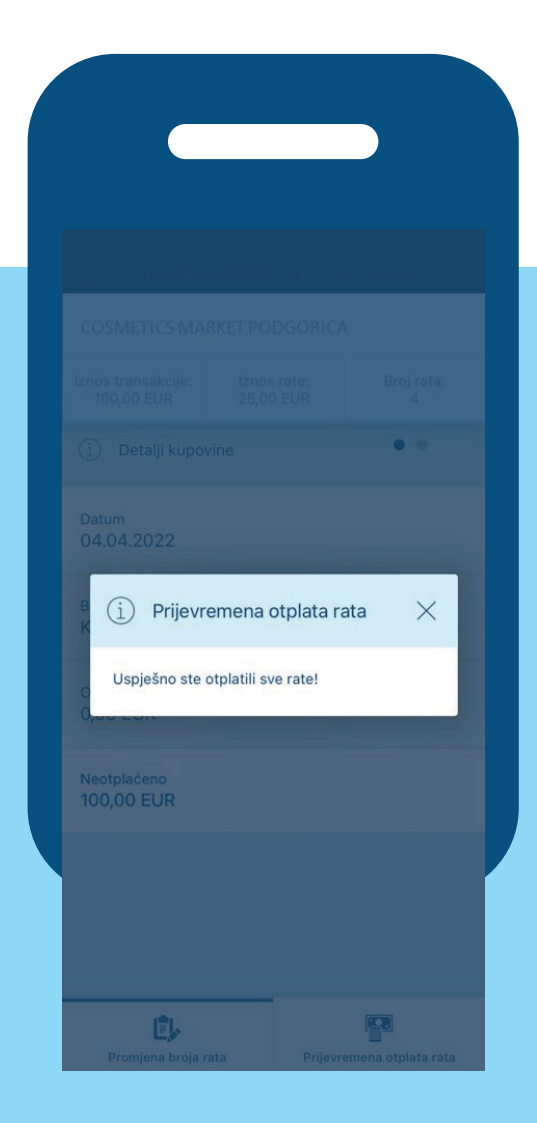

www.erstebank.me Call centar:19991